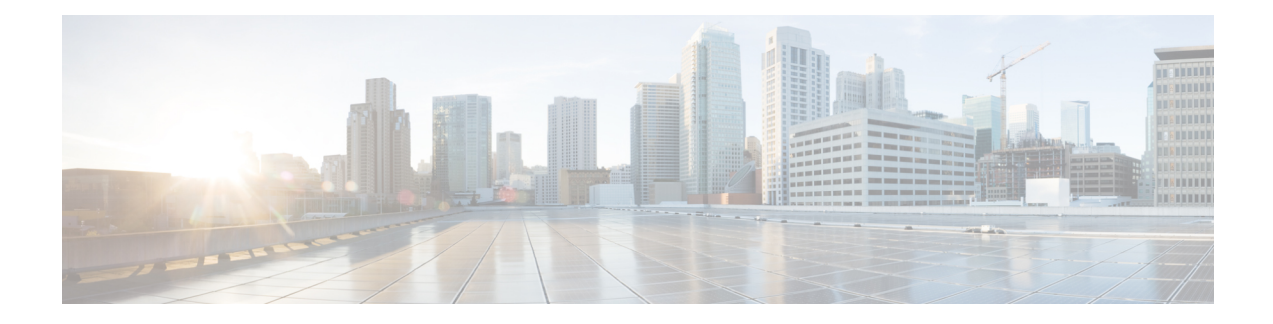

# **DOCSIS 3.0 Downstream Bonding**

The DOCSIS 3.0 Downstream Bonding feature helps cable operators offer new, more bandwidth-intensive services by adding one or more additional downstream quadrature amplitude modulation (QAM) channels to the standard broadband DOCSIS system.

## **Finding Feature Information**

Your software release may not support all the features that are documented in this module. For the latest feature information and caveats, see the release notes for your platform and software release. The Feature Information Table at the end of this document provides information about the documented features and lists the releases in which each feature is supported.

- Hardware [Compatibility](#page-0-0) Matrix for the Cisco cBR Series Routers, on page 1
- Information About DOCSIS 3.0 [Downstream](#page-1-0) Bonding, on page 2
- How to Configure RCP and RCC [Encoding,](#page-3-0) on page 4
- How to [Configure](#page-12-0) Attribute Masks, on page 13
- How to Enable Service Flow Priority in [Downstream](#page-16-0) Extender Header, on page 17
- Enabling Verbose [Reporting](#page-18-0) for Receive Channel Profiles, on page 19
- [Configuration](#page-19-0) Example for an RCC Template, on page 20
- Additional [References,](#page-20-0) on page 21
- Feature Information for DOCSIS 3.0 [Downstream](#page-20-1) Bonding, on page 21

# <span id="page-0-0"></span>**Hardware Compatibility Matrix forthe Cisco cBR Series Routers**

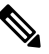

**Note**

The hardware components that are introduced in a given Cisco IOS-XE Release are supported in all subsequent releases unless otherwise specified.

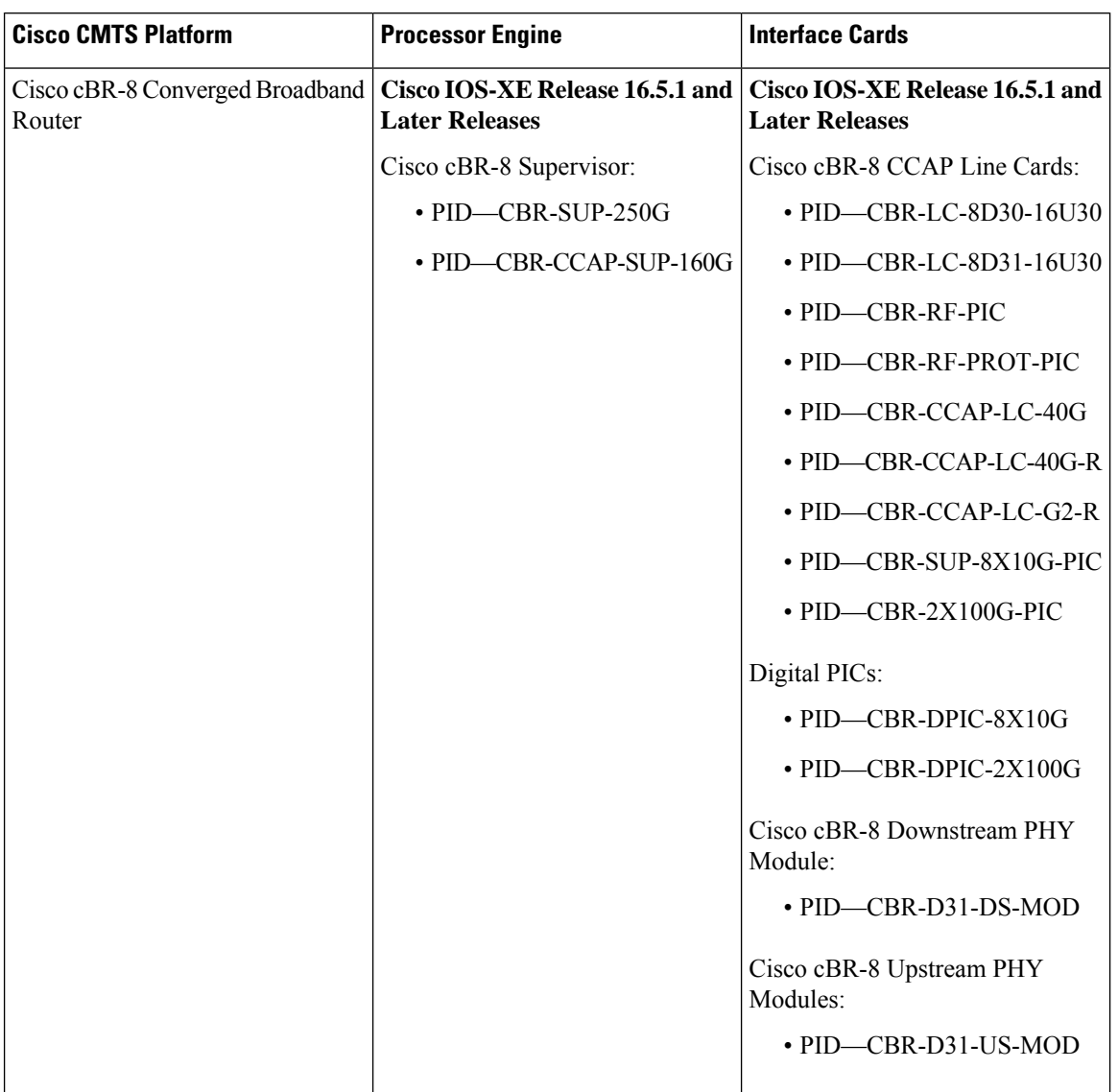

**Table 1: Hardware Compatibility Matrix for the Cisco cBR Series Routers**

# <span id="page-1-0"></span>**Information About DOCSIS 3.0 Downstream Bonding**

DOCSIS3.0 Downstream Bonding enables high-speed broadband access and helps cable operators offer more bandwidth-intensive services by adding one or more additional downstream quadrature amplitude modulation (QAM) channels to the standard broadband DOCSIS system. This new set of downstream channels is grouped into one larger channel, known as a bonded channel.

Channel bonding combines several RF channels into one virtual channel. Data rates in this virtual channel range from hundreds of megabits to potentially gigabits per second, creating more available bandwidth in the network.

## **Receive Channel Profile**

An RCP is an encoding that represents the receive channels and receive modules of a cable modem. A cable modem communicates to the CMTS one or more RCP encodings within its registration request using either verbose description, which contains complete subtype encoding defined in DOCSIS3.0, orsimple description, which only contains RCP identifiers.

The cable modem reporting method is configurable within the MAC domain and communicated to cable modems via the MDD.

You must define an RCP-ID to describe the cable modem's capabilities for that RCP-ID and to input information about cable modems which are not defined on the system. Once configured the RCP-ID is available to the entire system since it is not meant to be card specific or mac-domain specific. The path selection module ensures that the RCP ID is accurately transmitted as part of the RCC profile.

The CableLabs MULPI specification defines standard RCPs which are automatically created by the CMTS.

## **Receive Channel Configuration**

A cable modem reports its ability to receive multiple channels with one or more RCP encodings in a REG-REQ or REG-REQ-MP message. Each receive channel profile describes a logical representation of the cable modem's downstream physical layer in terms of receive channels (RCs) and receive modules (RMs). The CMTS initially configures the cable modem's receive channels and receive modules with an RCC encoding in the registration response.

This feature supports any arbitrary RCP ID configuration and receive channel configuration on a Cisco cBR Series Converged Broadband Router.

## **RCC Template**

You can configure one or more RCC templates for an RCP. An RCC template configures the physical layer components described by an RCP, including receive modules and receive channels to specific downstream frequencies. The template also specifies the interconnections among receive modules, or between a receive module and a receive channel. An RCC template can be associated only to the cable interface (MAC domain).

A cable modem's RCP ID is matched with an RCC, when RCC templates are configured. A cable modem's RCP ID may be matched with an RCC generated by an RCC template when RCC templates are configured. The path selection module ensures that the RCP ID that is transmitted as part of the RCC profile is accurate.

At time of registration, if there are multiple valid RCCs that can be assigned to the CM after going through the sequence of checks outlined in the CableLabs MULPI specifications then the RCC with the most channels will be the one selected. If there are multiple valid RCCs of equal size then the RCC with the least amount of cable modems will be selected.

## **Channel Assignment**

The CMTS assigns a receive channel configuration encoding to a DOCSIS 3.0-certified cable modem operating in a Multiple Receive Channel (MRC) mode during cable modem registration.

With the implementation of this feature, the DOCSIS 3.0-certified cable modem reports its receiving capabilities and characteristics using the receive channel profile type, length, value (TLV) list in the registration request message. Based on this report, the CMTS assigns an RCC encoding that is compatible with the reported RCP. Cable modems operating in MRC mode are assigned an RCC encoding associated with an RCP. RCC encodings may be derived from RCC templates or from a wideband-cable interface configuration.

## **Downstream Traffic Forwarding**

DOCSIS 3.0 introduces the concept of assigning downstream service flows of cable modems, which are operating in an MRC mode, to downstream (DS) channels or bonding groups.Forwarding interfaces assigned to service flows (SFs) can be either DS channel interfaces (integrated cable interfaces) or downstream bonding groups (wideband interfaces).

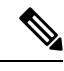

**Note**

Valid interfaces that are available for SF assignment must be a subset of the cable modem's assigned RCC encoding.

## **Service Flow Priority in Downstream Extended Header**

The purpose of the feature is to be able to reflect the traffic priority of downstream packets into the DOCSIS extended header. The priority is derived from the service flow that the packet is mapped to. Priority refers to the service flow priority specified in the CM configuration file, or the Cisco CMTS service class configuration.

The service flow priority can be set using cable modem configuration file, or dynamic configuration.

By default, this feature is disabled on Cisco cBR-8 router, user can use **cable service flow priority** command to enable this feature.

# <span id="page-3-0"></span>**How to Configure RCP and RCC Encoding**

The following tasks describe how to configure a receive channel profile and configuration encoding for a receive channel profile:

## **Configuring the RCP ID**

You must configure the RCP IDs with the cable modem capabilities that are not defined in the CMTS. This is done to supplement the standard MULPI RCP IDs already created by the CMTS.

### **Before you begin**

### **Restrictions**

The configurations are subject to RCC Templates and RCP Interactions as follows:

- RCC templates can only be created for an RCP that is already defined on the system. By default the system will contain the RCPs that are specified in the MULPI spec.
- When defining RCC templates for a particular RCP, error checking will be done to ensure that the information being configured in the RCC template does not violate the corresponding RCP information. For example, if the RCP information indicates that there are 2 receive modules then the RCC template configuration will not allow the user to configure more than 2 modules.
- Once an RCP is included in an RCC template users will not be allowed to modify the RCP. Only an RCP which is not being used by any RCC template can be modified

• A valid RCP that can be applied to an rcc-template must contain the following;

- center-frequency-spacing
- At least one module which defines the minimum and maximum center frequency range.
- Rules of inheritance.
- rcc-template inherit definition from the associated user-defined RCP, such as center-frequency-spacing.
- rcc-template channel frequencies must fall within the range of the minimum and maximum center frequency per the corresponding RCP module.
- common-module definition is applicable to the rcc-template module referenced with the same index.
- rcc-template module channel frequencies overrides the same channel from the corresponding common-module.

### **Procedure**

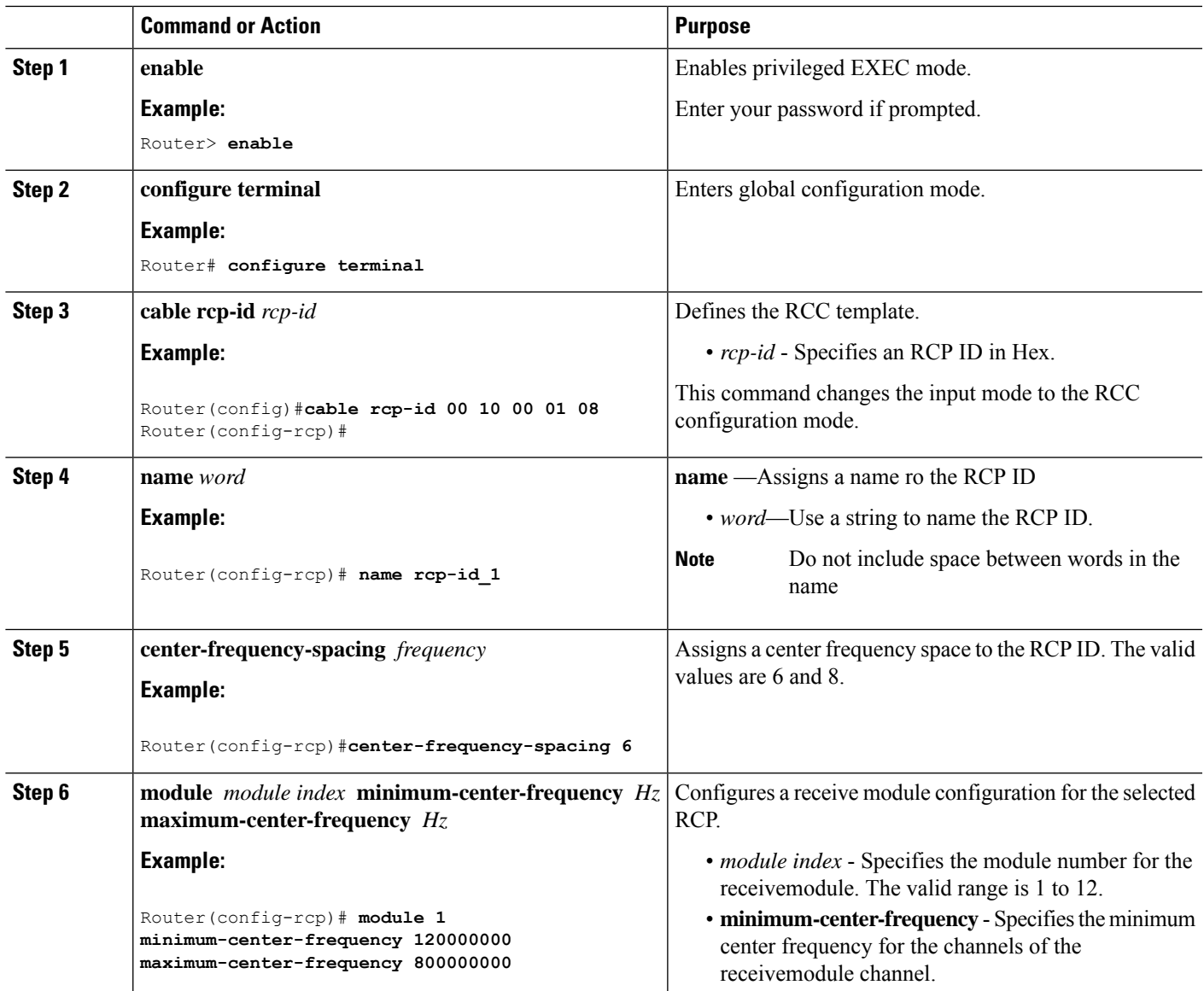

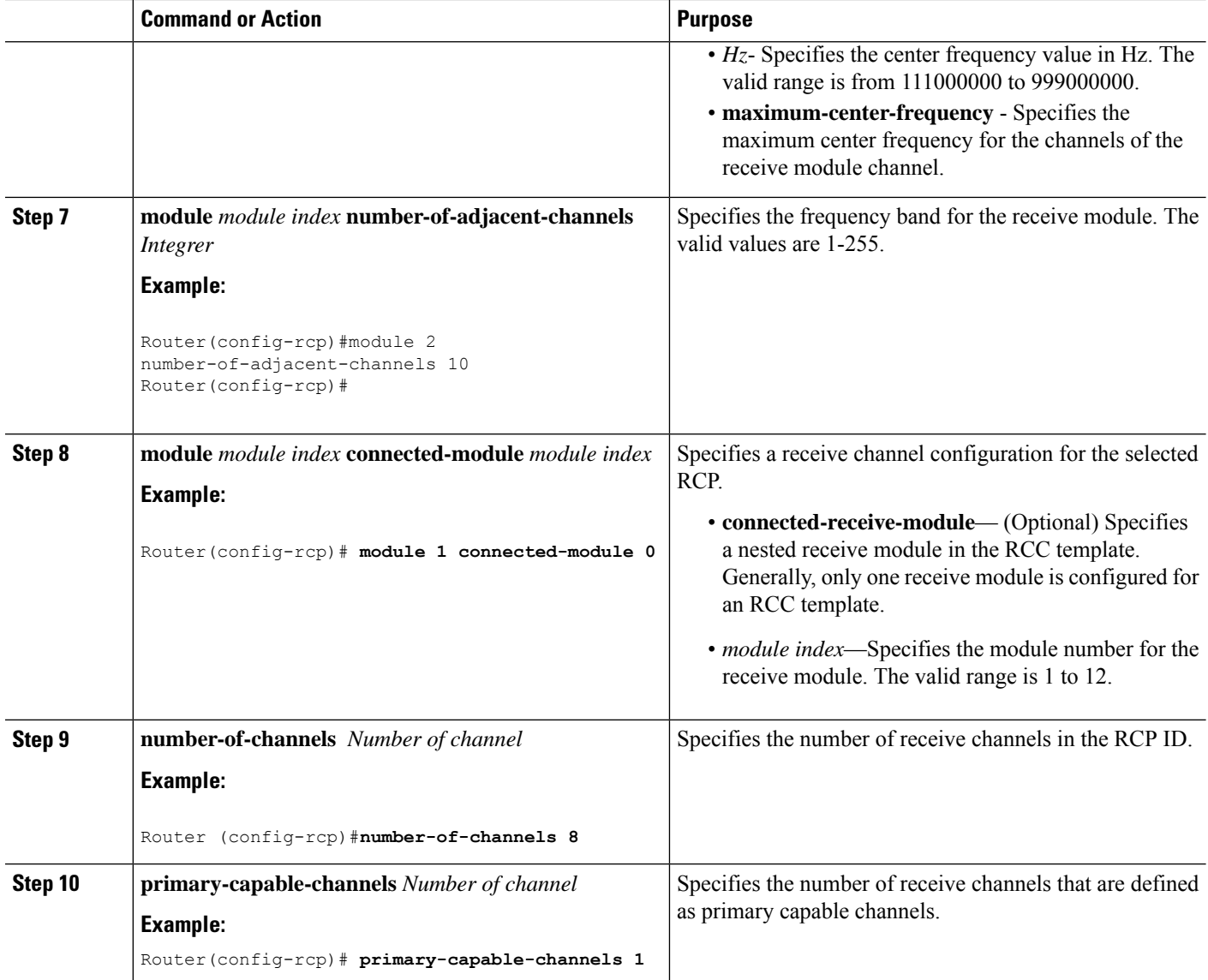

### **What to do next**

Verify RCP ID configurations using the **show cable rcps** command.

```
Router# show cable rcps
RCP ID : 00 10 00 01 08
  Name : rcp-id 1
 Center Frequency Spacing : 6<br>Max number of Channels : 8
 Max number of Channels
 Primary Capable Channel : 1
 Number of Modules : 2
  Module[1]:
    Number of Adjacent Channels: 10
    Minimum Center Frequency-Hz: 111000000
    Maximum Center Frequency-Hz: 999000000
  Module[2]:
    Number of Adjacent Channels: 10
```
Ш

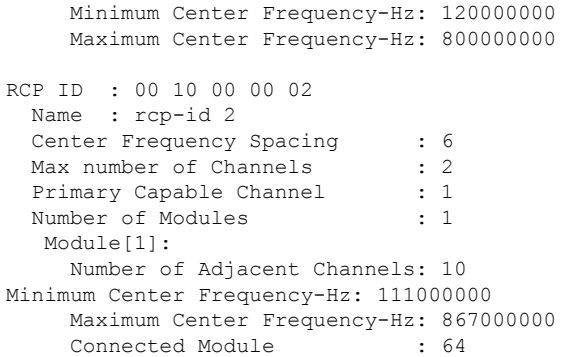

## **Configuring the RCC Templates**

You must configure an RCC template with a unique RCP ID for a particular CMTS. A valid RCC template consists of a configured RCP ID, RMs, and RCs. There is dependency between the RCC templates and the RCP since information present in the RCP configuration is also present in RCC templates.

Each RCC encoding contains all operational DS channels with their channel parameters, including the frequency match RC attribute specified in the RCC template. An RCC template specifies the intended receive channel assignment in the available DS spectrum.

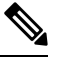

If an RCC template is removed from a MAC domain through configuration, the CMTS removes all RCC encodings derived from the RCC template, and all cable modems assigned to the RCC encoding are marked offline. **Note**

### **Before you begin**

At least one RC must be configured as a primary Receive Channel (RC).

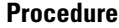

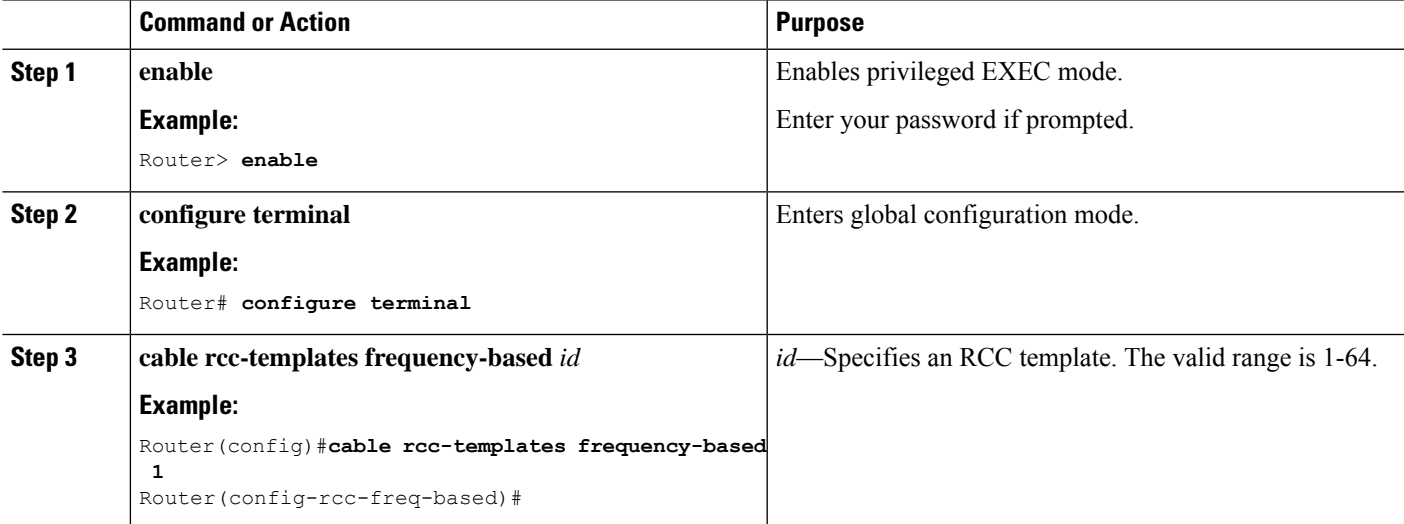

 $\mathbf I$ 

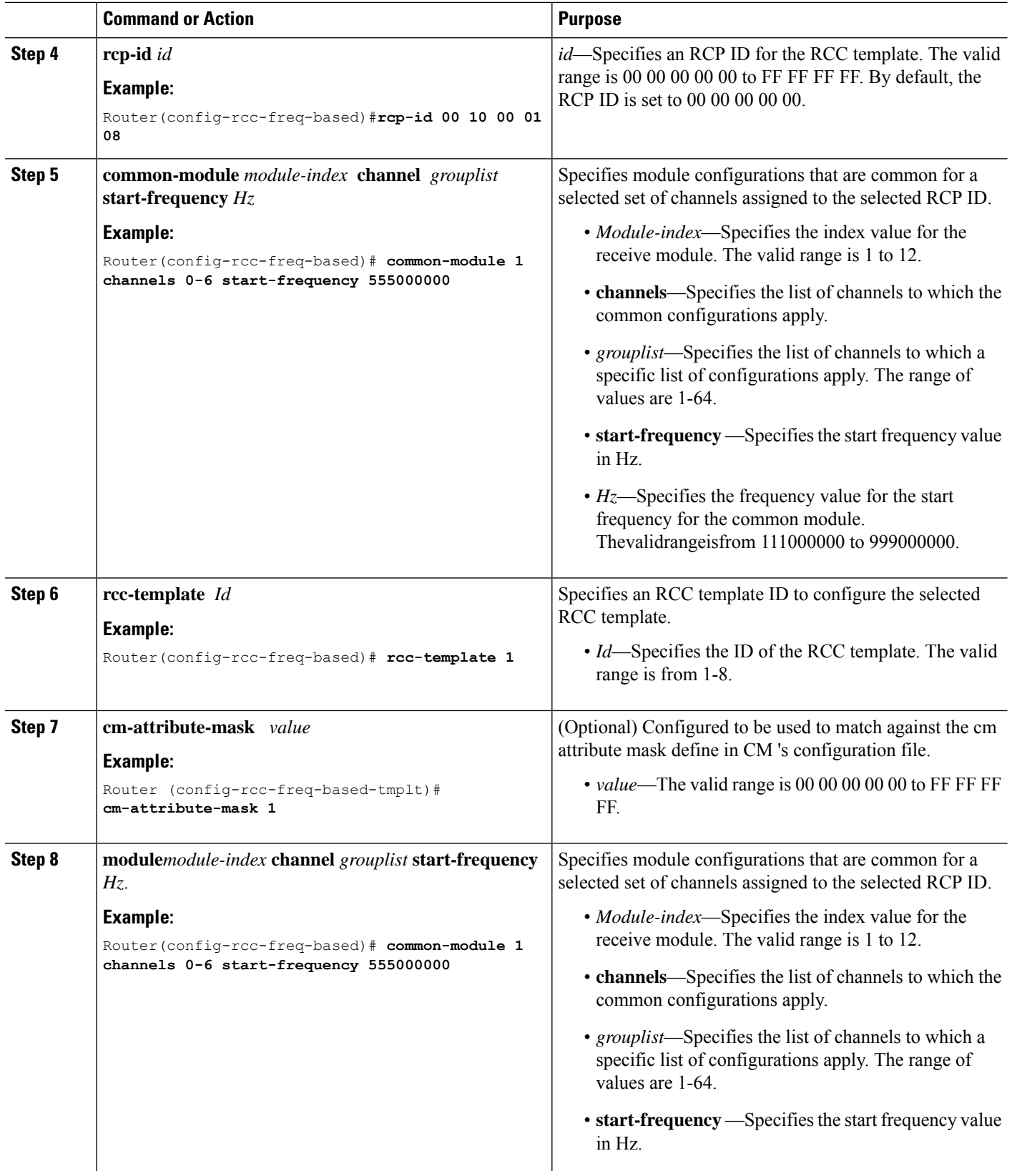

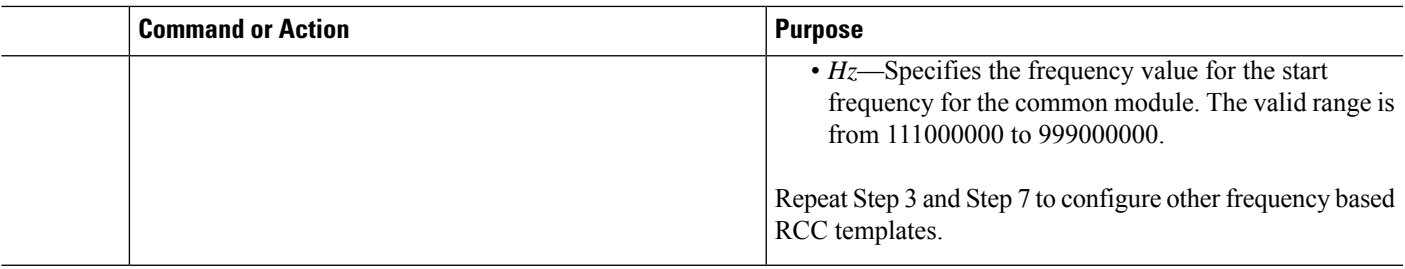

### **What to do next**

The following configuration examples show the cable rcc-template configuration:

```
cable rcc-templates frequency-based 2
 rcp-id 00 10 00 01 08
 common-module 1 channels 1-4 start-frequency 381000000
 rcc-template 1
 module 1 channels 5-8 start-frequency 501000000
 rcc-template 2
 module 1 channels 5-8 start-frequency 669000000
 rcc-template 3
cable rcc-templates frequency-based 1
 rcp-id 00 10 00 01 08
 rcc-template 1
 cm-attribute-mask 2
 module 1 channels 1-4 start-frequency 381000000
 module 2 channels 5-8 start-frequency 501000000
 rcc-template 2
 module 1 channels 1-4 start-frequency 381000000
 module 2 channels 5-8 start-frequency 669000000
 rcc-template 3
 module 1 channels 1-4 start-frequency 381000000
```
After defining an RCC template, you must assign the template to a cable interface.

## **Assigning an RCC Template to a MAC Domain (Cable Interface)**

The CMTS derives an RCC or RCCs from the RCC template for each MAC Domain Downstream Service Group (MD-DS-SG).

The following information is required for RCC assignment to cable modems:

- RCC templates assigned to the MAC domain.
- DS channel physical parameters including frequency and connected-receive-module index .
- DS channel primary capable indicator.
- DS channel membership to the MD-DS-SG.
- Cable modem membership to the MD-DS-SG.

This section describes how to assign an RCC template to a MAC Domain.

### **Procedure**

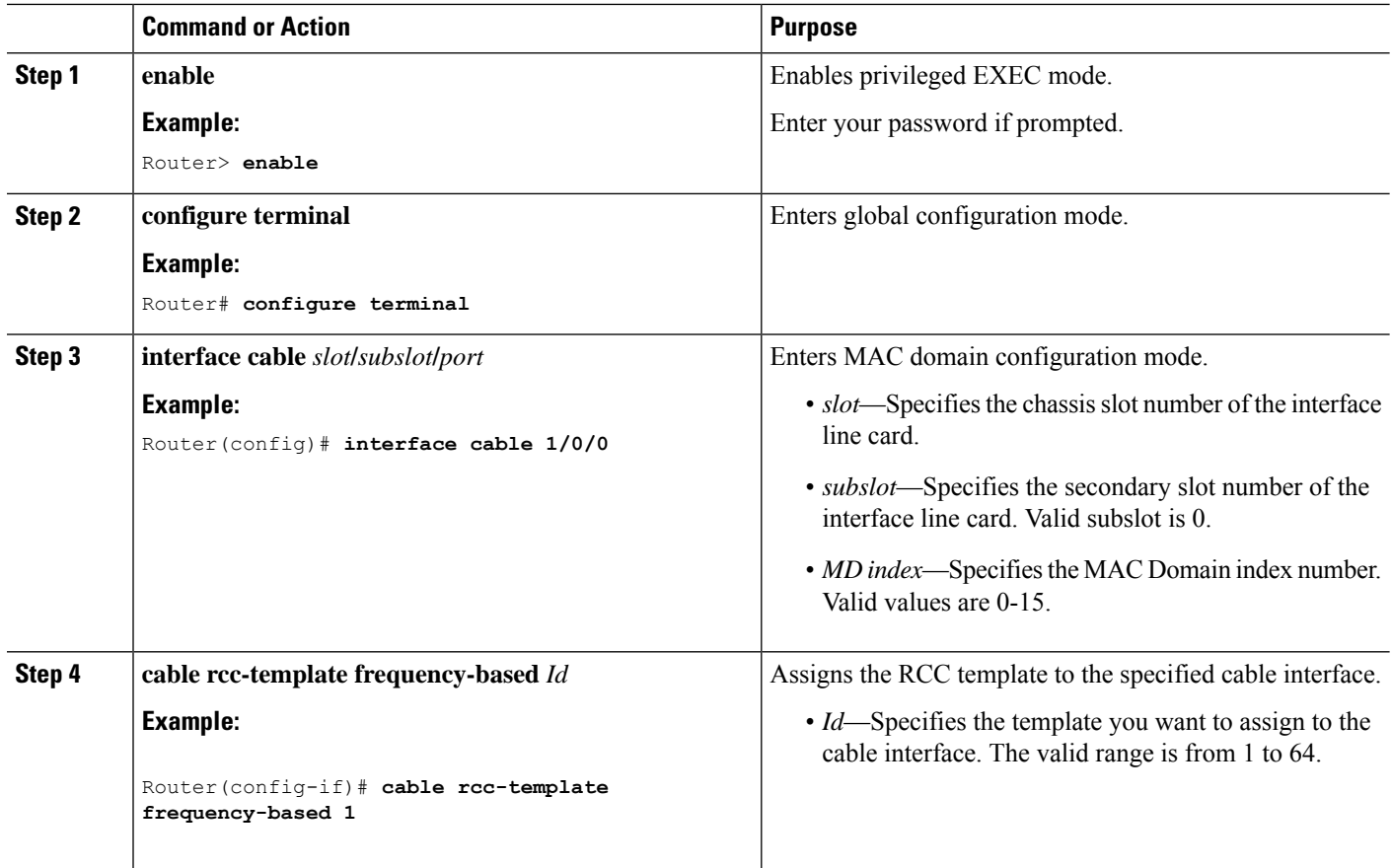

## **What to do next**

Verify RCC template binding to MD.

The following example shows the RCC template binding using the **show cable mac-domain rcc**

```
Router#show cable mac-domain c1/0/0 rcc
```
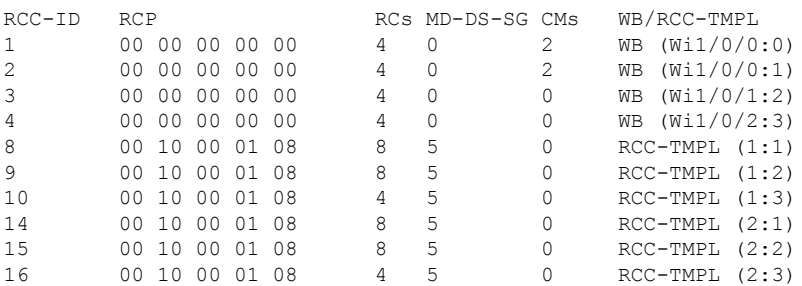

The following example showsthe RCC template binding using the **show cable mac-domainrcc** *id* command.

Router#**show cable mac-domain c1/0/0 rcc 8**

 $\mathbf I$ 

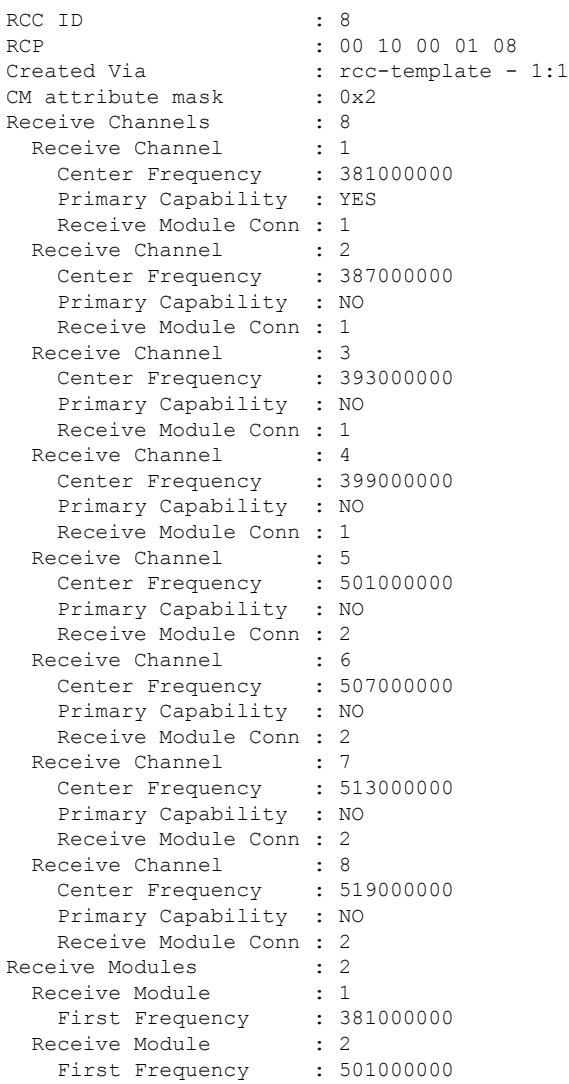

## Router#**show cable mac-domain c9/0/2 rcc 9**

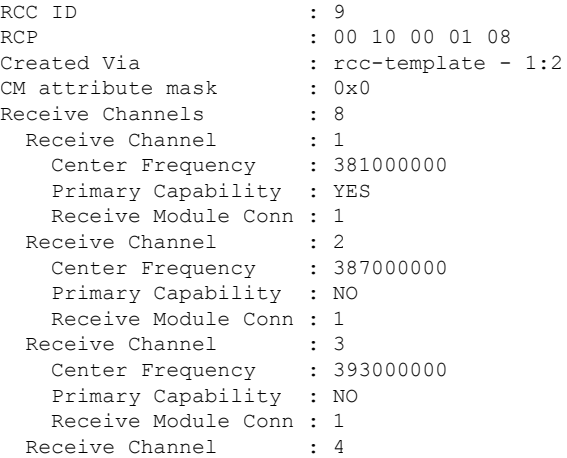

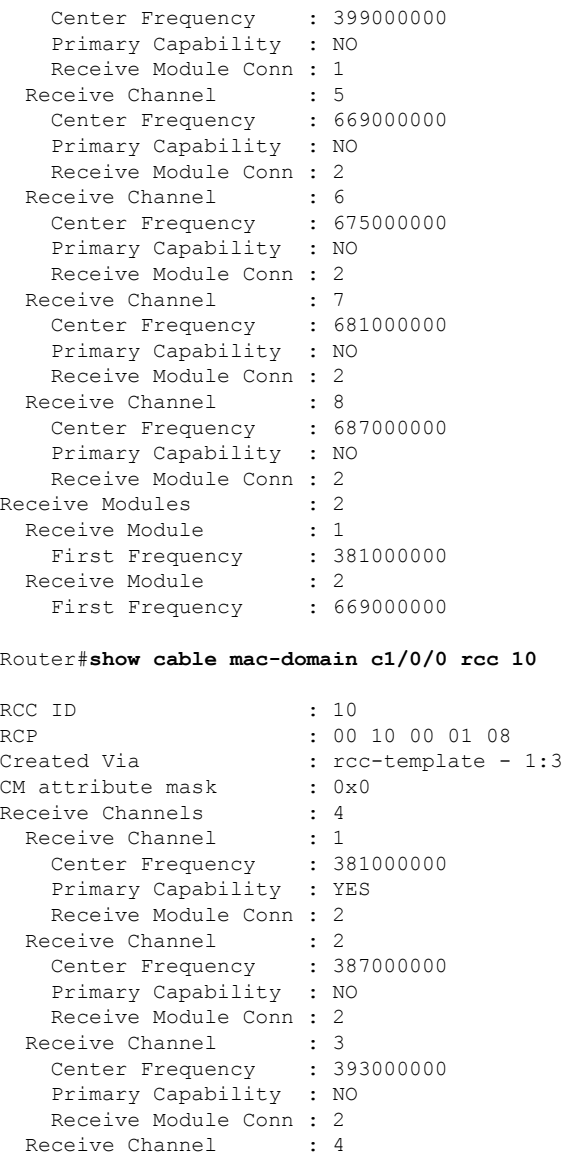

**Verifying the RCC Configuration**

To verify the runtime RCCs on a cable interface, use the **show cable mac-domain rcc** command.

Router#**show cable mac-domain c1/0/0 rcc**

Center Frequency : 399000000 Primary Capability : NO Receive Module Conn : 2 Receive Modules : 1<br>Receive Module : 2 Receive Module : 2

First Frequency : 381000000

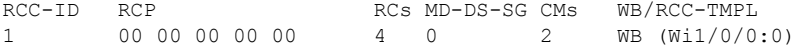

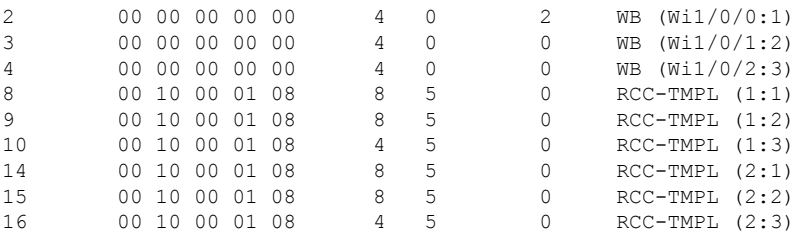

**Note**

A zero (0) value in the RCP or MD-DS-SG field indicates that the RCC encoding is configured directly through a wideband interface configuration and not through any RCC template.

# <span id="page-12-0"></span>**How to Configure Attribute Masks**

DOCSIS3.0 introduces the concept of assigning service flows to channels or bonding groups based on binary attributes. The attribute masks configured on a cable, modular, integrated or wideband interface are called provisioned attribute masks.

The two types of attributes are as follows:

- Specification-defined attributes—Contain default values based on the characteristics of the channel or bonding group.
- Operator-defined attributes—Default to zero.

The operator can configure a provisioned attribute mask for each channel and provisioned bonding group to assign values to the operator-defined binary attributes. The operator can also assign new values to override the default values of the specification-defined attributes.

The operator can configure a required attribute mask and a forbidden attribute mask for a service flow in the cable modem configuration file. These required and forbidden attribute masks are optionally provided on the DOCSIS 3.0 service flows and are matched with the provisioned attribute masks of the interfaces.

Each service flow is optionally configured with the following TLV parameters:

- Service flow required attribute mask—To configure this, assign a service flow to a channel that has a 1-bit in all positions of its provisioned attribute mask corresponding to the 1-bit in the service flow required attribute mask.
- Service flow forbidden attribute mask—To configure this, assign a service flow to a channel that has a 0-bit in all positions of its provisioned attribute mask corresponding to the 1-bit in the service flow forbidden attribute mask.

Additionally, in a cable modem-initiated dynamic service request, the cable modem can include a required attribute mask and a forbidden attribute mask for a service flow. The CMTS assigns service flows to channels or bonding groups so that all required attributes are present and no forbidden attributes are present in the cable modem configuration file.

The table below lists the supported binary attributes for channels and bonding groups.

### **Table 2: Binary Attributes**

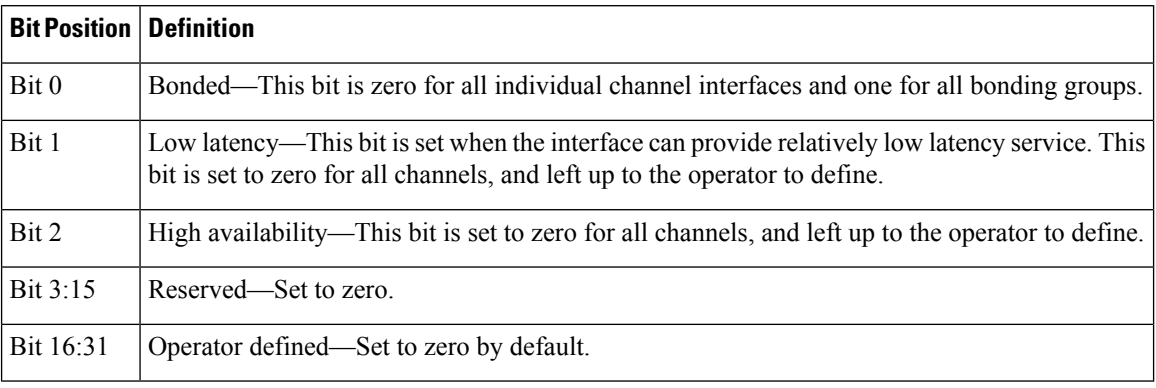

You can configure provisioned attribute masks for cable, integrated cable, wideband cable, and modular cable interfaces.

### **Prerequisites**

- To assign an interface to a wideband cable modem's service flow, the interface must be a subset of the cable modem's RCC.
- To assign a service flow to an integrated cable (IC) channel, the corresponding integrated cable interface must be configured and operational.

### **Restrictions**

• The service flow from a narrowband cable modem is always assigned to the primary interface of the cable modem. No attribute checking is performed in this case.

This section describes the following:

## **Configuring Provisioned Attributes for an Integrated Cable Interface**

The default provisioned attribute is zero for an integrated cable interface.

### **Procedure**

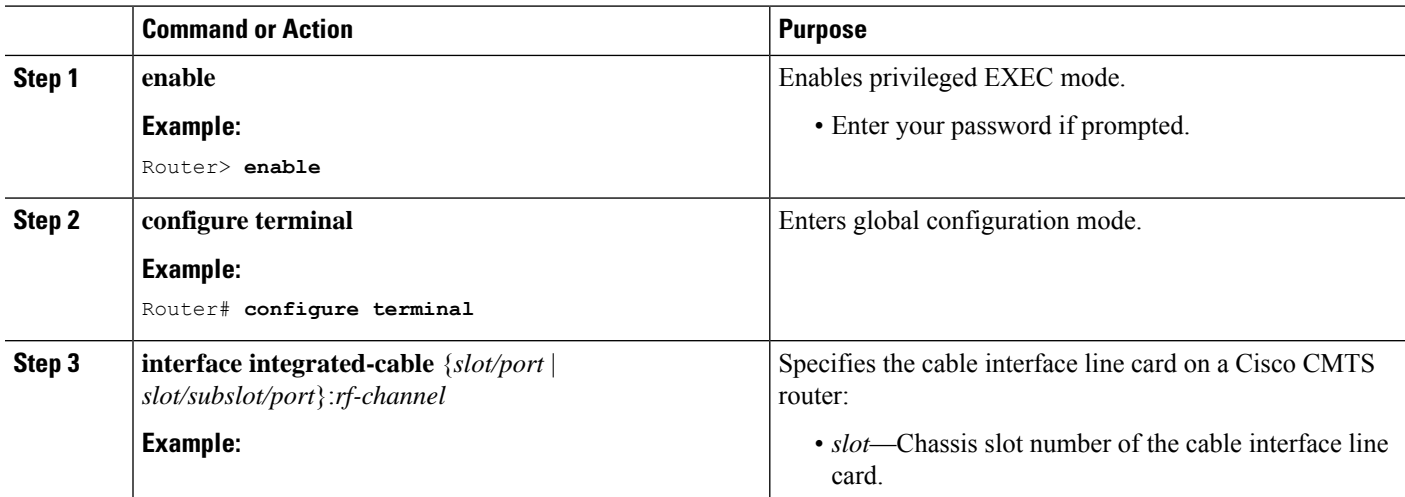

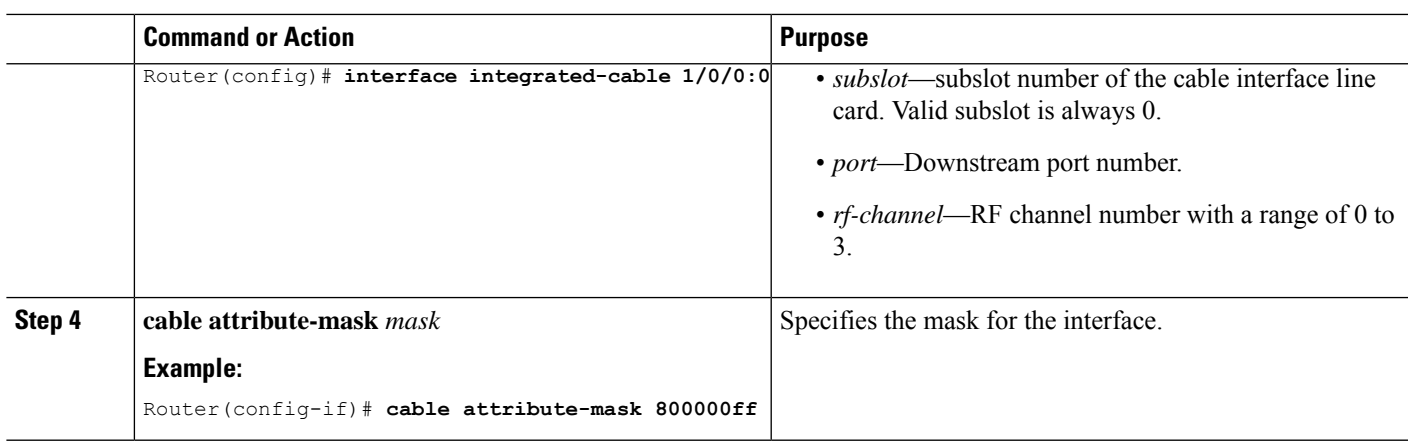

## **Configuring Provisioned Attributes for a Wideband Cable Interface**

The default provisioned attribute is 0x80000000 for a wideband cable interface, and the zero bit is automatically added to the wideband cable interface whenever an attribute is configured for that interface.

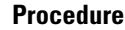

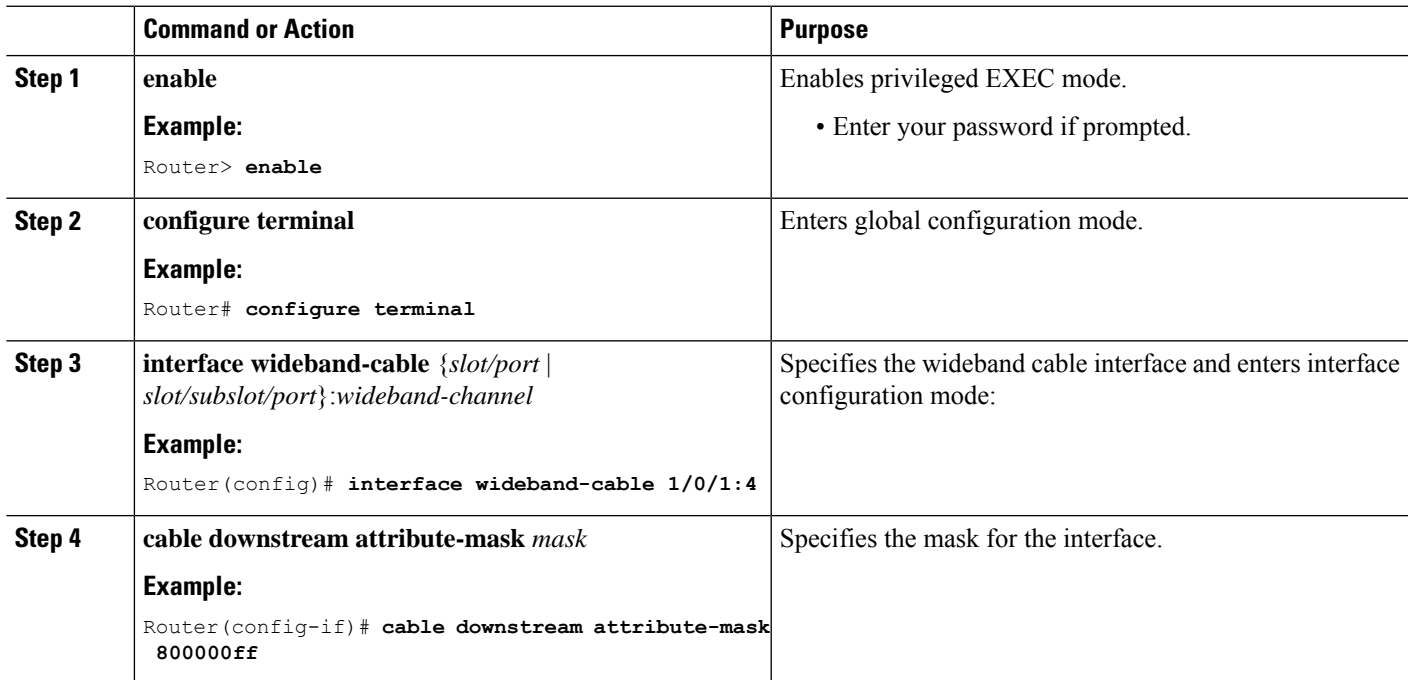

## **Verifying the Attribute-Based Service Flow Assignments**

To verify the attribute-based assignment of service flows on a cable interface, use the **show interface cable service-flow** or **show interface wideband-cable service-flow** command as shown in the following example:

Router# **show interface cable 3/0 service-flow**

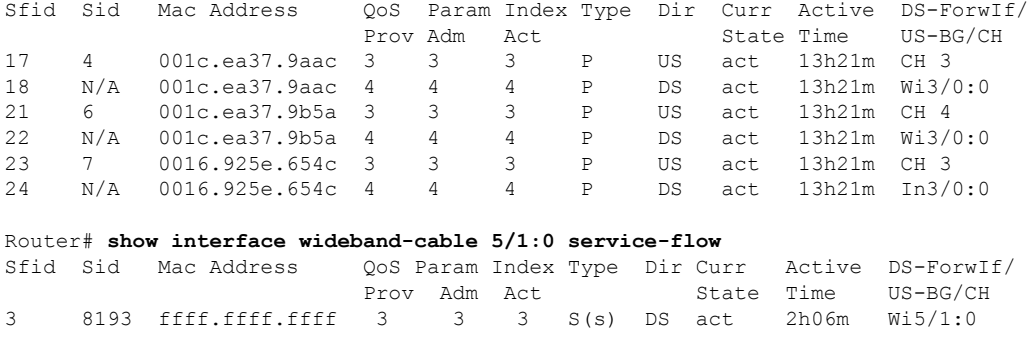

The table below shows descriptions for the fields displayed by this command:

**Table 3: show interface cable service-flow Field Descriptions**

| <b>Field</b>                | <b>Description</b>                                                                                                    |
|-----------------------------|----------------------------------------------------------------------------------------------------|
| Sfid                        | Identifies the service flow identification number.                                                                                                    |
|                             | <b>Note</b><br>Primary service flow IDs are displayed even for offline cable<br>modems because they are needed for modem re-registration.                                                                                                    |
| Sid                         | Identifies the service identification number (upstream service flows only).                                                                                                    |
| Mac Address                 | Identifies the MAC address for the cable modem                                                                                                    |
|                             | QoS Parameter Index Prov   Identifies the QoS parameter index for the provisioned state of this flow.                                                                                                    |
|                             | QoS Parameter Index Adm   Identifies the QoS parameter index for the Admitted state of this flow.                                                                                                    |
| QoS Parameter Index Act     | Identifies the QoS parameter index for the Active state of this flow.                                                                                                    |
| <b>Type</b>                 | Indicates if the service flow is the primary flow or a secondary service flow.<br>Secondary service flows are identified by an "S" (created statically at the time<br>of registration, using the DOCSIS configuration file) or "D" (created dynamically<br>by the exchange of dynamic service messages between the cable modem and<br>CMTS). |
| Dir                         | Indicates if this service flow is DS or US.                                                                                                    |
| <b>Curr State</b>           | Indicates the current run-time state of the service flow.                                                                                                    |
| <b>Active Time</b>          | Indicates the length of time this service flow has been active.                                                                                                    |
| DS-ForwIf/US-BG/CH<br>BG/DS | Indicates the bonding group ID or the downstream RFID of the forwarding<br>interface assigned to the downstream service flow.                                                                                                    |

Ш

# <span id="page-16-0"></span>**How to Enable Service Flow Priority in Downstream Extender Header**

The following tasks describe how to enable service flow priority in downstream extender header:

## **Enabling Service Flow Priority in Downstream Extender Header**

This section describes how to enable service flow priority in downstream extender header on the Cisco cBR-8 routers:

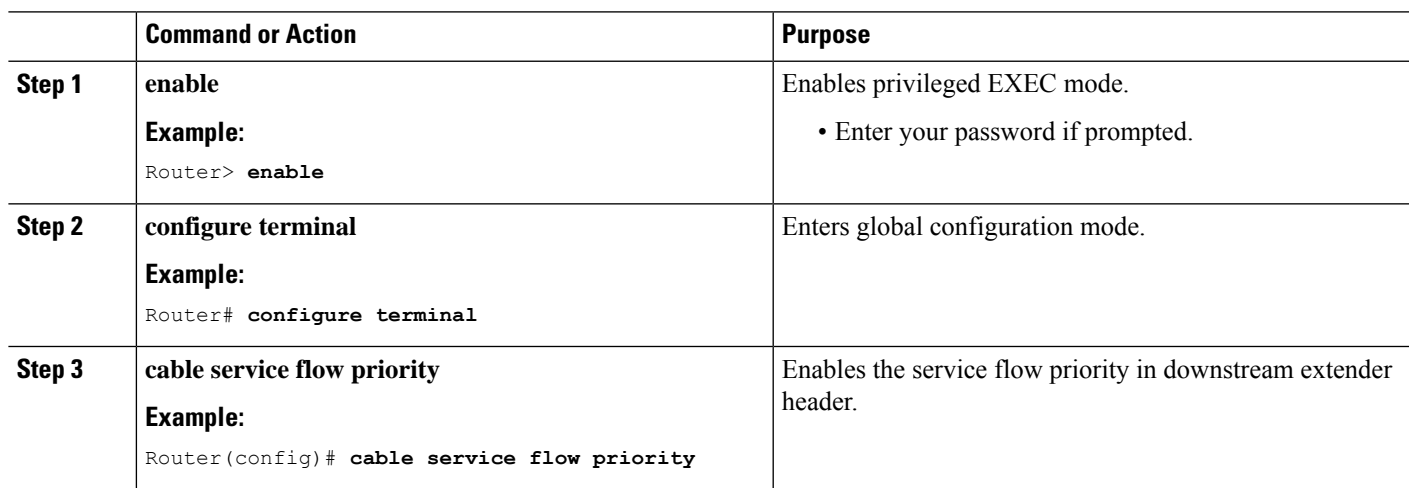

### **Procedure**

## **Verifying the Enablement oftheService FlowPriority inDownstreamExtended Header**

To verify the enablement of the service flow priority in downstream extended header, use the **show running-config | in service flow** or **show cable modem** [*ip-address* | *mac-address*] **verbose** command as shown in the following example:

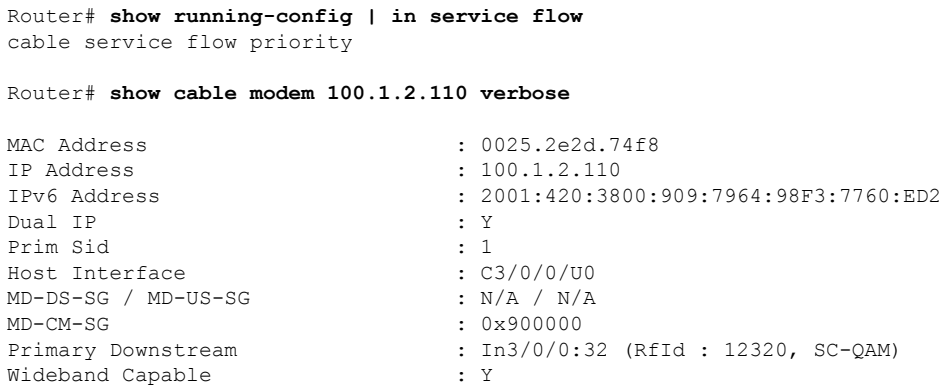

DS Tuner Capability : 8 RCP Index : 6 RCP ID : 00 00 00 00 00 Downstream Channel DCID RF Channel : 191 3/0/0:32 (SC-QAM) UDC Enabled : N US Frequency Range Capability : Standard (5-42 MHz) Extended Upstream Transmit Power : 0dB Multi-Transmit Channel Mode : N Upstream Channel : USO<br>Ranging Status : sta Ranging Status in the state of the state of the state of the state of the state of the state of the state of t Upstream SNR (dB) : 39.8 Upstream Data SNR (dB) : 36.12 Received Power (dBmV) : -1.00 Timing Offset (97.6 ns): 1799 Initial Timing Offset : 1799 Rng Timing Adj Moving Avg(0.381 ns): 0 Rng Timing Adj Lt Moving Avg : 0 Rng Timing Adj Minimum : 0 Rng Timing Adj Maximum : 0 Pre-EQ Good : 0 Pre-EQ Scaled Pre-EQ Impulse : 0 Pre-EQ Direct Loads : 0<br>
Good Codewords rx : 8468 Good Codewords rx Corrected Codewords rx : 0 Uncorrectable Codewords rx : 0<br>Phy Operation Made Phy Operating Mode : atdma sysDescr $\qquad \qquad :$  Downstream Power  $\qquad \qquad :$  $: 0.00$  dBmV (SNR =  $---$  dB) MAC Version : DOC3.0 QoS Provisioned Mode : DOC1.1 Enable DOCSIS2.0 Mode : Y<br>Service Flow Priority : N<br>N Service Flow Priority : N<br>
Modem Status : {Modem= online, Security=disabled} Modem Status : {Modem= online, Security=disabled} Capabilities  $\{ \text{Frag=Y, Concat=Y, PHS=Y} \}$ Security Capabilities : {Priv=, EAE=N, Key len=} L2VPN Capabilities : {L2VPN=N, eSAFE=N} L2VPN type  $: \{CLI=N, DOCSIS=N\}$ Sid/Said Limit : {Max US Sids=16, Max DS Saids=15} Optional Filtering Support : {802.1P=N, 802.1Q=N, DUT=N} Transmit Equalizer Support : {Taps/Symbol= 1, Num of Taps= 24} CM Capability Reject : {15,22,23,24,25,26,27,28,29,35,36,38} Flaps : 3(0ct 8 16:22:23) Errors : 0 CRCs, 0 HCSes Stn Mtn Failures : 0 aborts, 2 exhausted Total US Flows : 1(1 active) Total DS Flows : 1(1 active) Total US Data  $\qquad \qquad : 294$  packets, 25903 bytes Total US Throughput : 143 bits/sec, 0 packets/sec Total DS Data : 91 packets, 10374 bytes Total DS Throughput : 0 bits/sec, 0 packets/sec LB group ID assigned : 1 LB group ID in config file : N/A LB policy ID : 0 LB policy ID in config file : 0 LB priority  $\qquad \qquad : 0$ Tag : d30 Required DS Attribute Mask : 0x0 Forbidden DS Attribute Mask : 0x0<br>Required US Attribute Mask : 0x0 Required US Attribute Mask Forbidden US Attribute Mask : 0x0 Service Type ID : Service Type ID in config file : Active Classifiers : 0 (Max = NO LIMIT)

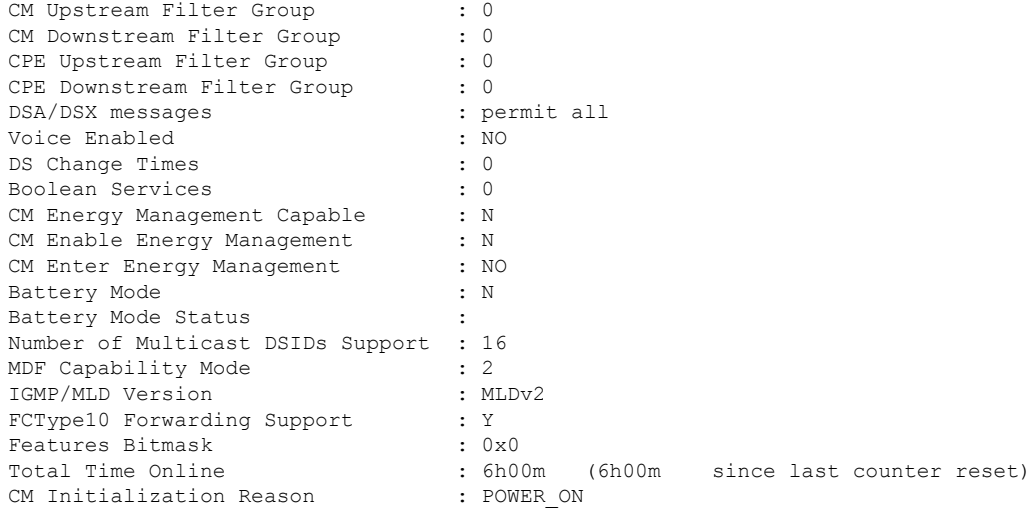

# <span id="page-18-0"></span>**Enabling Verbose Reporting for Receive Channel Profiles**

A receive channel profile is an encoding that represents the receive channels and receive modules of a cable modem. A cable modem communicates to the CMTS one or more RCP encodings within its registration request using either verbose description, which contains complete subtype encodings defined in DOCSIS3.0, or simple description, which only contains RCP identifiers.

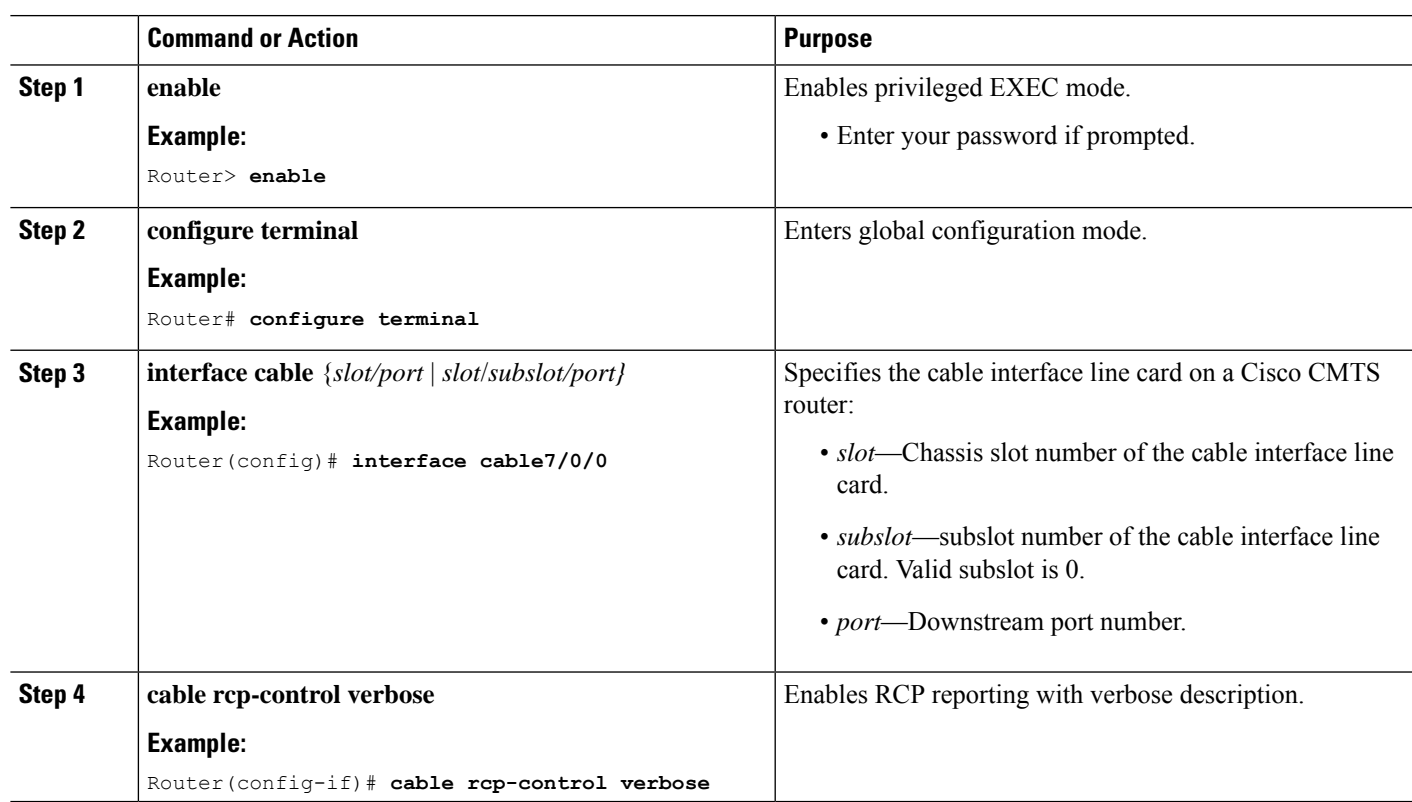

### **Procedure**

# <span id="page-19-0"></span>**Configuration Example for an RCC Template**

The following sample shows an RCP ID configuration:

```
...
!
cable rcp-id 00 10 00 01 08
 center-frequency-spacing 6
 module 1 minimum-center-frequency 120000000 maximum-center-frequency 800000000 module 1
number-of-adjacent-channels 10
 module 2 minimum-center-frequency 120000000 maximum-center-frequency 800000000 module 2
number-of-adjacent-channels 10
 number-of-channels 8
 primary-capable-channels 1
!
```
The following sample shows an RCC template configuration:

```
...
!
cable rcc-templates frequency-based 1
 rcp-id 00 10 00 01 08
 rcc-template 1
 cm-attribute-mask 2
 module 1 channels 1-4 start-frequency 381000000
 module 2 channels 5-8 start-frequency 501000000
 rcc-template 2
 module 1 channels 1-4 start-frequency 381000000
 module 2 channels 5-8 start-frequency 669000000
 rcc-template 3
 module 1 channels 1-4 start-frequency 381000000
!
```
The following sample shows an RCC template configuration using the **common-module** option:

```
!
cable rcc-templates frequency-based 2
   rcp-id 00 10 00 01 08
   common-module 1 channels 1-4 start-frequency 381000000
  rcc-template 1
  module 1 channels 5-8 start-frequency 501000000
   rcc-template 2
   module 1 channels 5-8 start-frequency 669000000
   rcc-template 3
!
```
The following sample shows the assignment of an RCC template to MAC Domain:

```
...
!
configure terminal
interface c1/0/0
cable rcc-templates frequency-based 1
end
...
```
...

П

# <span id="page-20-0"></span>**Additional References**

### **Technical Assistance**

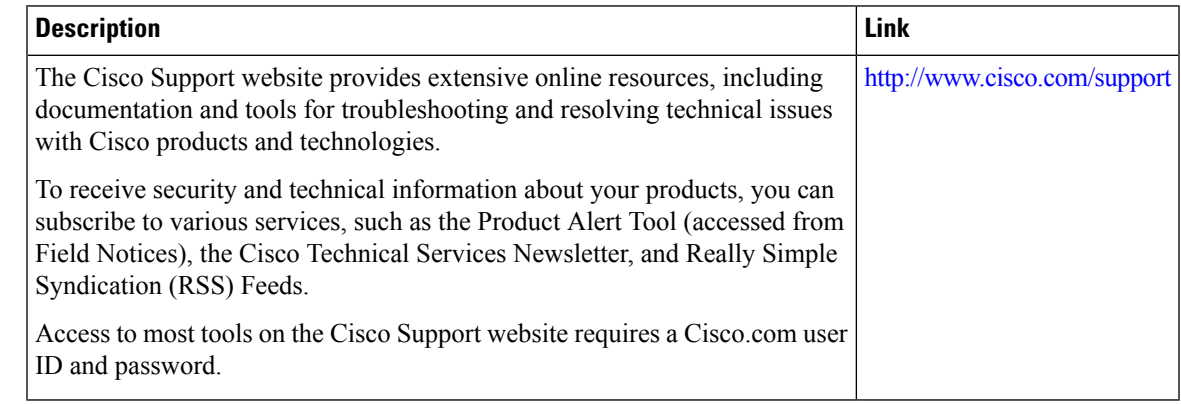

# <span id="page-20-1"></span>**Feature Information for DOCSIS 3.0 Downstream Bonding**

Use Cisco Feature Navigator to find information about the platform support and software image support. Cisco Feature Navigator enables you to determine which software images support a specific software release, feature set, or platform. To access Cisco Feature Navigator, go to the https://cfinng.cisco.com/ link. An account on the Cisco.com page is not required.

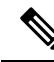

**Note**

The following table lists the software release in which a given feature is introduced. Unless noted otherwise, subsequent releases of that software release train also support that feature.

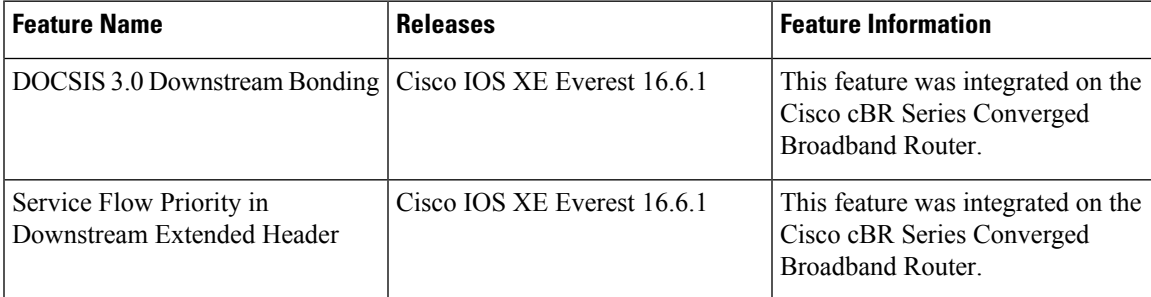

**Table 4: Feature Information for Downstream Interface Configuration**

I

ı